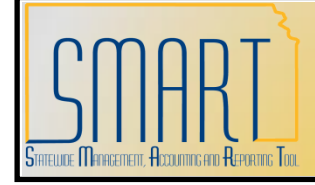

## **State of Kansas APY1406 Payables Open Liability Report**

*Statewide Management, Accounting, and Reporting Tool*

**Navigation:** Accounts Payable -> Reports -> Voucher Reconciliation -> Payables Open Liability **Description:** Lists all open AP liabilities by business unit. (Crystal Report) **Fields:** AP Business Unit; Vendor ID, Vendor Name, Voucher ID, Invoice ID, Invoice Date; Schedule Date; Accounting Date; Amount **Output:** PDF Only. **Note: This report is for Accounts Payable only and does not include Expenses Payable or other non-AP liabilities. This PeopleSoft Delivered report has not been customized or modified. This report does not contain funding information. Step Research Contract Contract Contract Contract Contract Contract Contract Contract Contract Contract Contra** 1 Navigate to: Accounts Payable -> Reports -> Voucher Reconciliation -> Payables Open Liability Add a new run control. Enter the As of Date. (Note: Vouchers that have been paid by ACH have payment dates that correspond to the bank settlement date, at least two days in the future. Vouchers that have already been selected in paycycle, but have payment dates greater than the As of Date will show up on this report as an open item. However, the payment activity may already be posted against the General Ledger.) Change the Business Unit Option from ALL to Value. Enter your AP Business Unit(s). Entities with more than one AP Business Unit will need to enter each Unit they wish to include in the report. Select/update the Report Format Options as desired. Note that the Summary report does not contain voucher detail, but provides totals by business unit and vendor. Select the Detail Report Format Option to include voucher level detail. Click Run.**Payables Open Liability** Run Run Control ID: OPEN\_AP\_LIAB **Report Manager Process Monitor** English Language: **Report Request Parameters** 05/14/2012 | 司 \*As of Date: **Currency Options** Accounting Date v \*As Of Date Type: **Base Currency** × × \*Currency Options: **Aging Basis Date:** Include Unrecorded Liabilities  $\alpha$ **Currency:** □ Include Prepayment  $\overline{Q}$ Rate Type: Include Unmatured Drafts Paid 的 **Currency Effective Date:** Include Available Discount **Report Format Options** Ÿ Value \*Business Unit Option: All **Business** Changing any of these options does not require View All Value **Unit** rerunning the Application Engine program to load the **Business Unit** data. You may just run the report process to regenerate 03400  $\mathsf{Q}$  $\pm$  $\Box$ the report. **Invoice Vendor** \*Report Vendor By:  $\checkmark$ \*Vendor Select Option: Select All v

**Vendors** 

SetID

View All

 $\alpha$ 

Vendor ID

First  $\boxed{4}$  1 of 1  $\boxed{P}$  Last

 $Q$   $|E|$ 

\*Report Group By:

\*Detail or Summary:

×

v

**Business Unit / Vendor** 

Detail

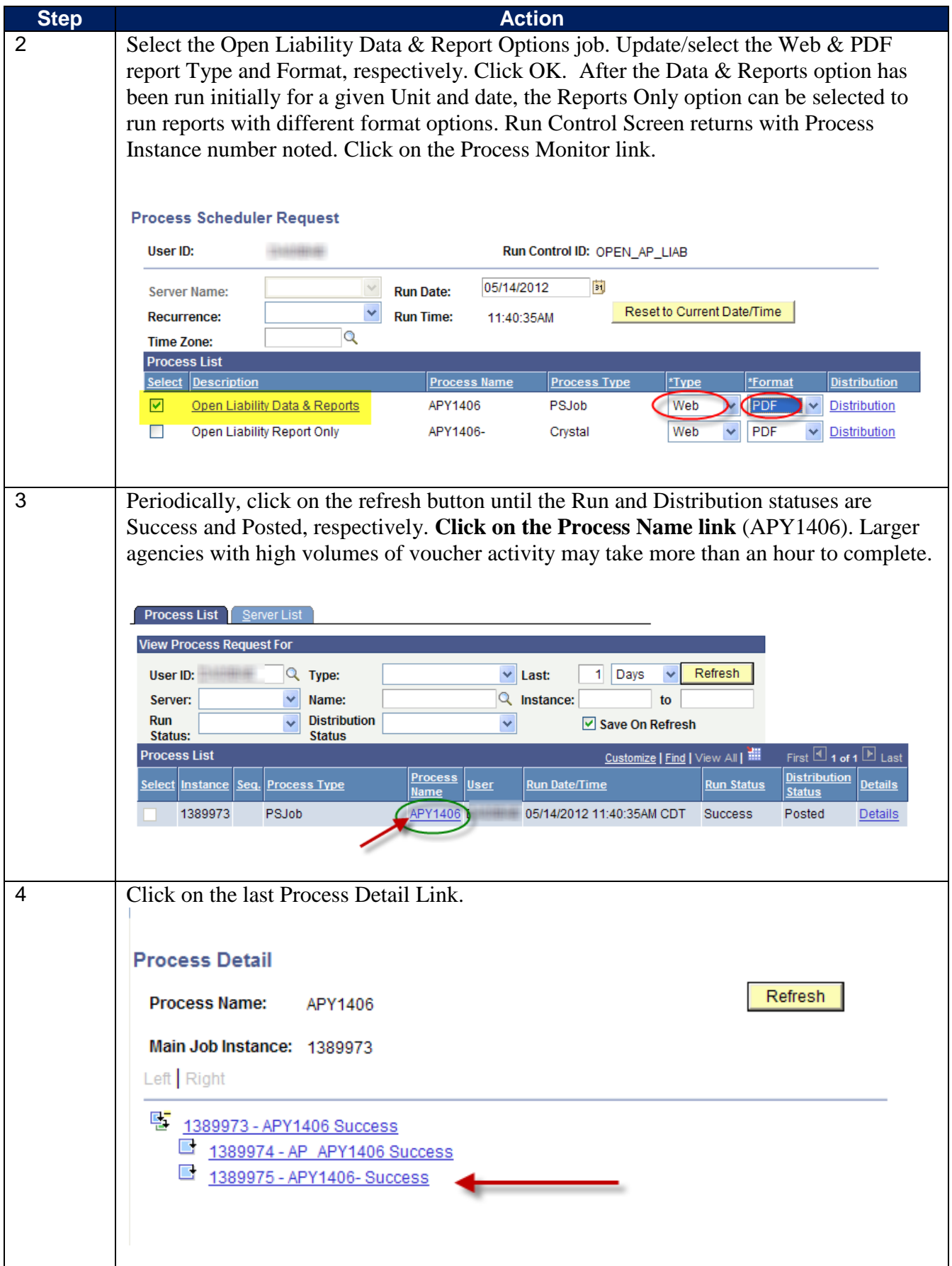

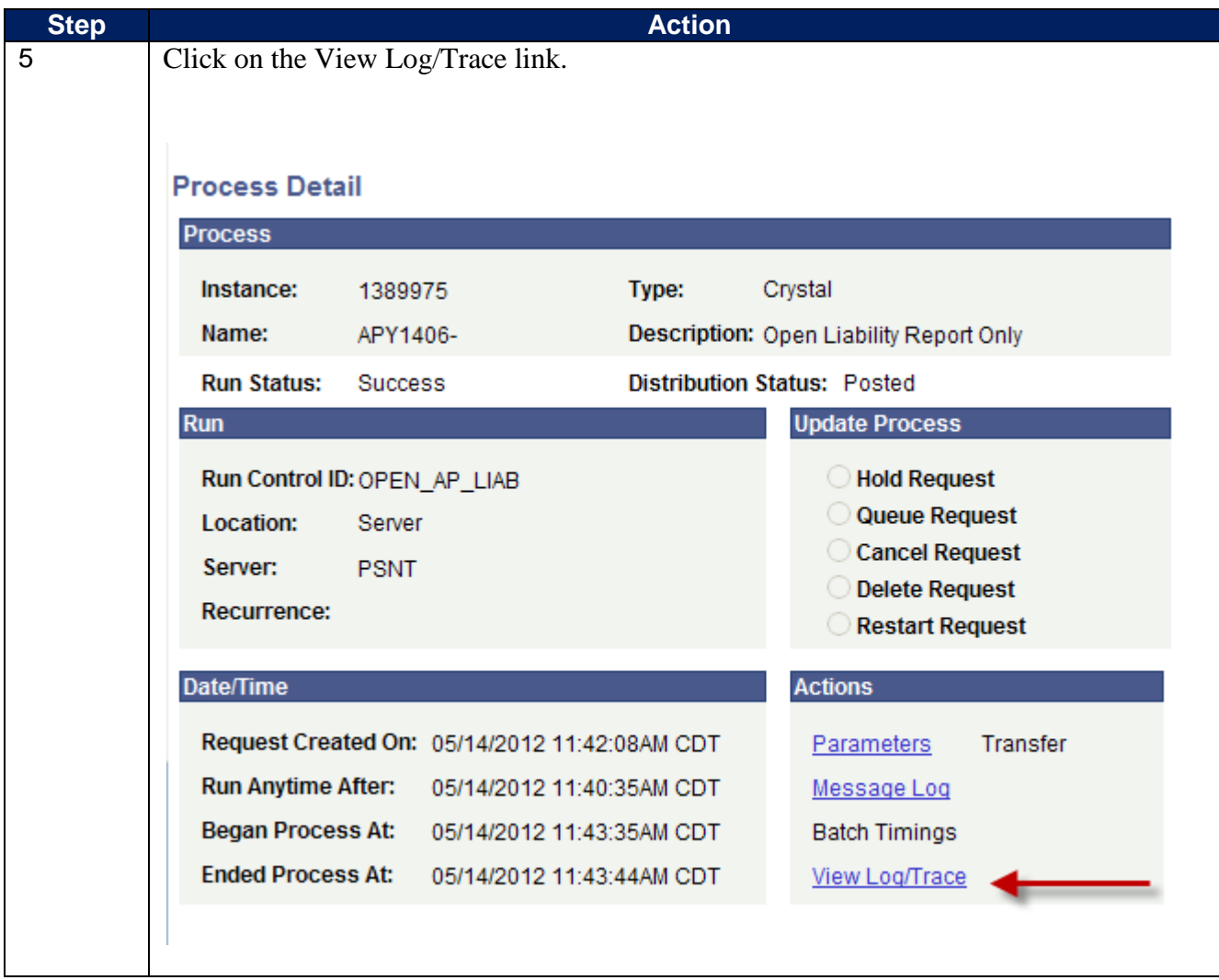

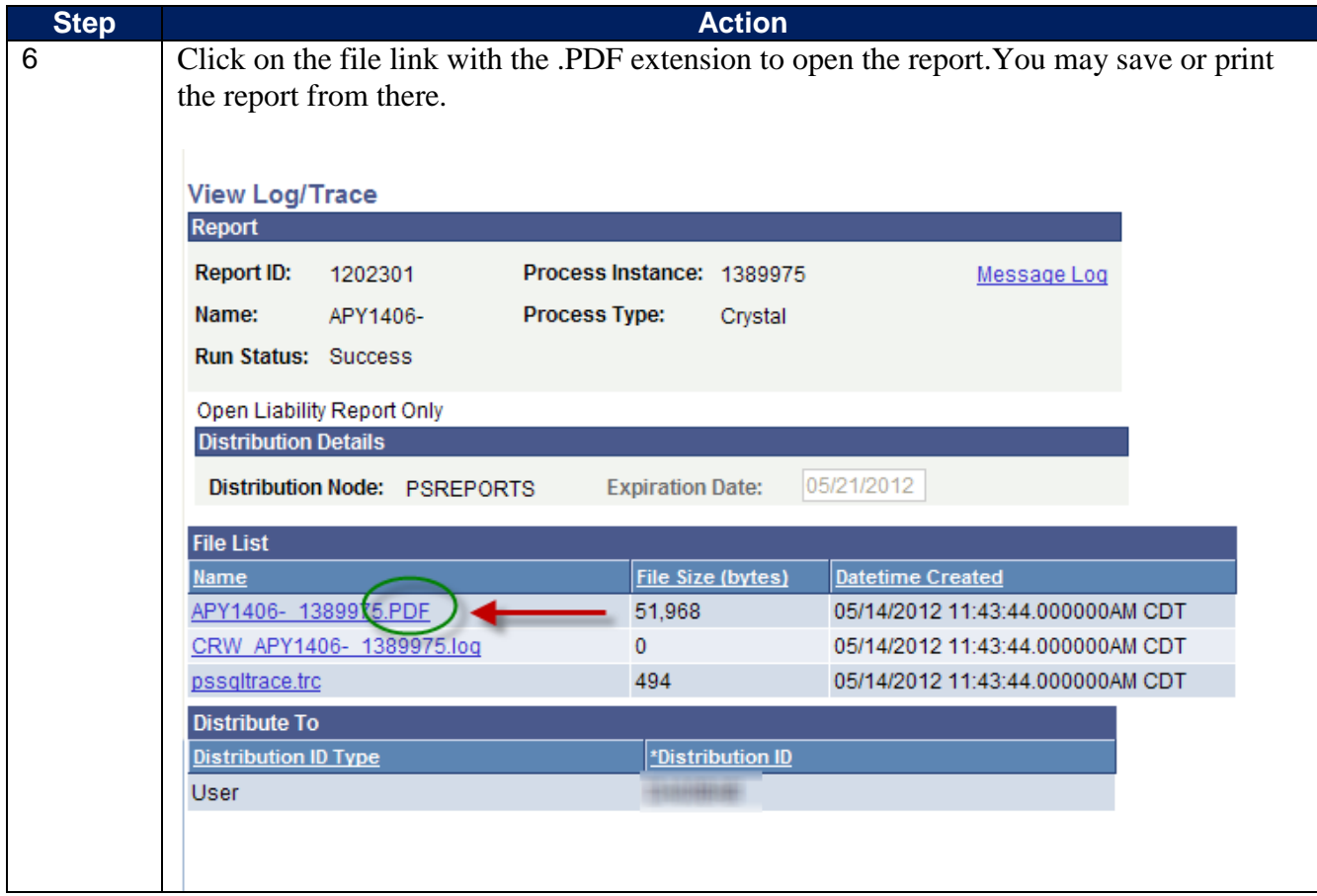